# **INSTRUKCJA UŻYTKOWNIKA**

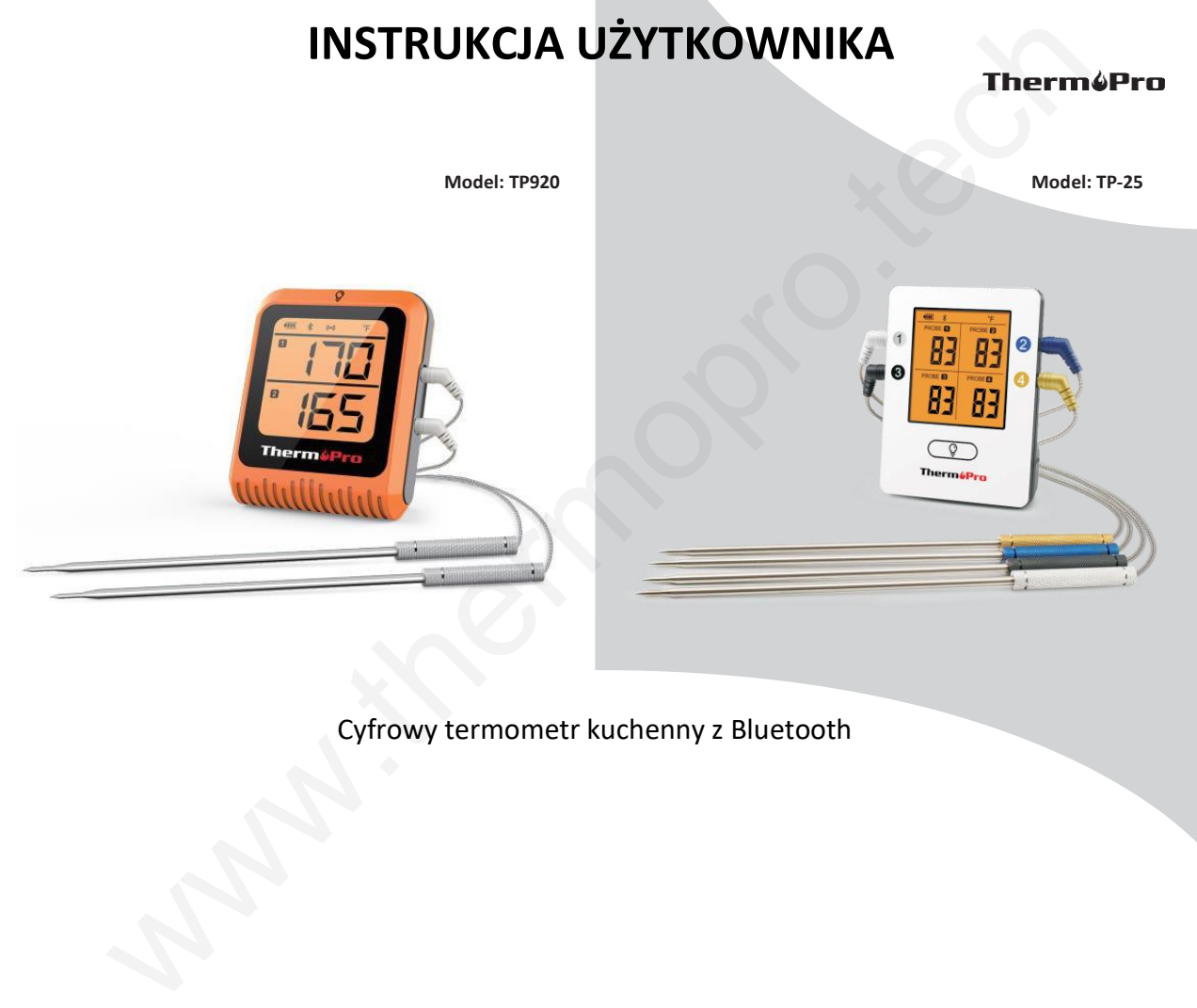

## Cyfrowy termometr kuchenny z Bluetooth

Poniżej podano kody QR. W zależności od systemu operacyjnego w telefonie komórkowym można zeskanować odpowiedni kod QR.

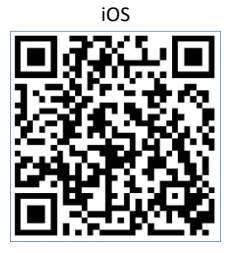

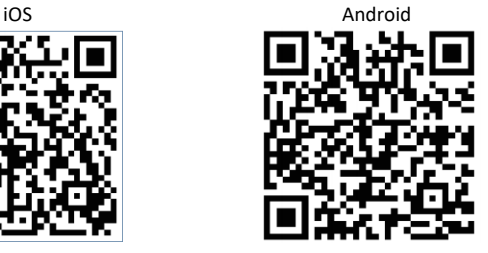

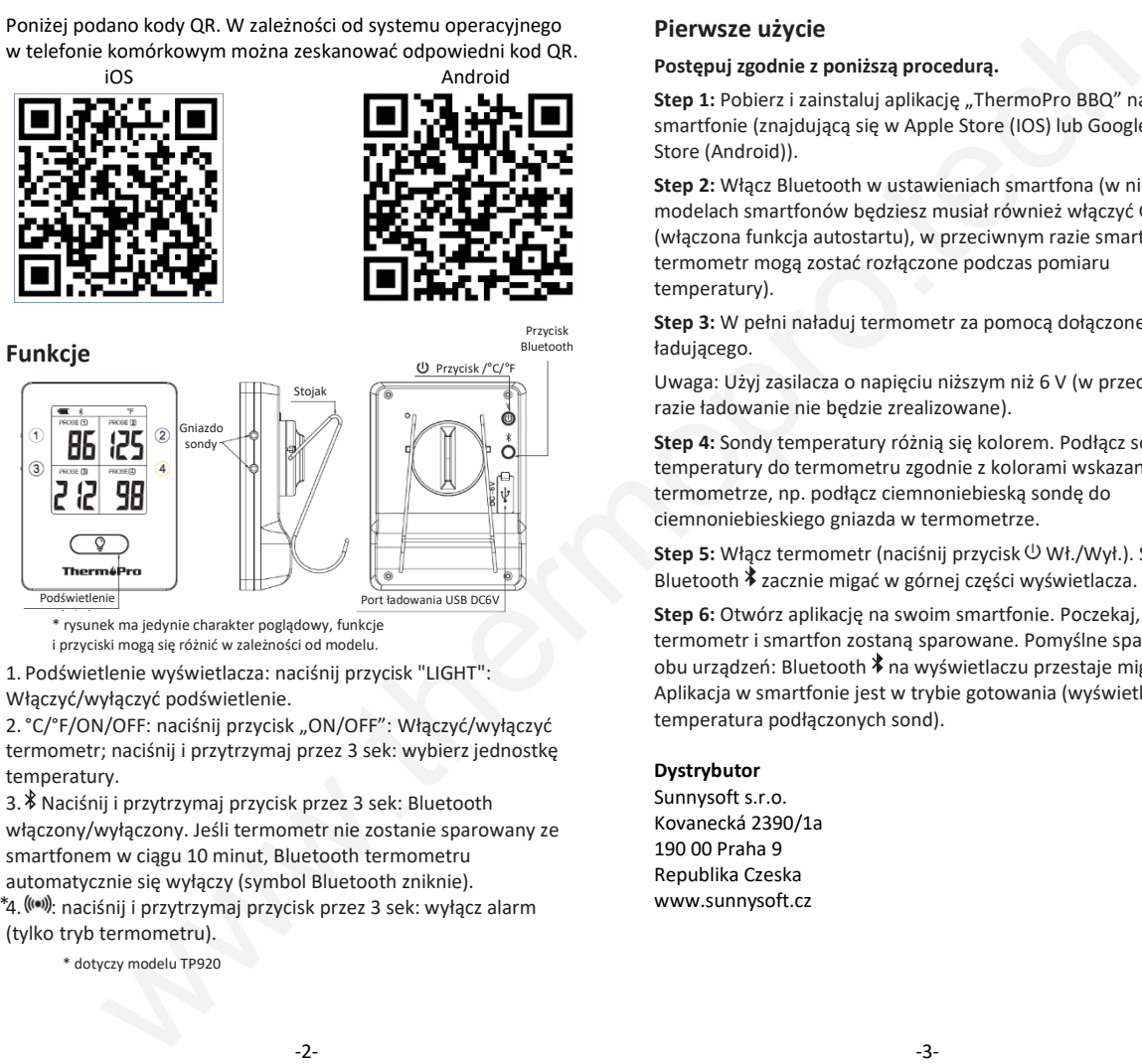

\* rysunek ma jedynie charakter poglądowy, funkcje i przyciski mogą się różnić w zależności od modelu.

1. Podświetlenie wyświetlacza: naciśnij przycisk "LIGHT": Włączyć/wyłączyć podświetlenie.

2. °C/°F/ON/OFF: naciśnij przycisk "ON/OFF": Włączyć/wyłączyć termometr; naciśnij i przytrzymaj przez 3 sek: wybierz jednostkę temperatury.

3. Naciśnij i przytrzymaj przycisk przez 3 sek: Bluetooth włączony/wyłączony. Jeśli termometr nie zostanie sparowany ze smartfonem w ciągu 10 minut, Bluetooth termometru automatycznie się wyłączy (symbol Bluetooth zniknie).

\*4. ((www.sunnysoft.cz /www.sunnysoft.cz / www.sunnysoft.cz (tylko tryb termometru).

\* dotyczy modelu TP920

### **Pierwsze użycie**

**Postępuj zgodnie z poniższą procedurą.**

Step 1: Pobierz i zainstaluj aplikację "ThermoPro BBQ" na smartfonie (znajdującą się w Apple Store (IOS) lub Google Play Store (Android)).

**Step 2:** Włącz Bluetooth w ustawieniach smartfona (w niektórych modelach smartfonów będziesz musiał również włączyć GPS (włączona funkcja autostartu), w przeciwnym razie smartfon i termometr mogą zostać rozłączone podczas pomiaru temperatury).

**Step 3:** W pełni naładuj termometr za pomocą dołączonego kabla ładującego.

Uwaga: Użyj zasilacza o napięciu niższym niż 6 V (w przeciwnym razie ładowanie nie będzie zrealizowane).

**Step 4:** Sondy temperatury różnią się kolorem. Podłącz sondy temperatury do termometru zgodnie z kolorami wskazanymi na termometrze, np. podłącz ciemnoniebieską sondę do ciemnoniebieskiego gniazda w termometrze.

**Step 5:** Włacz termometr (naciśnij przycisk <sup>(1)</sup> Wł./Wył.). Symbol Bluetooth <sup>≹</sup> zacznie migać w górnej części wyświetlacza.

**Step 6:** Otwórz aplikację na swoim smartfonie. Poczekaj, aż termometr i smartfon zostaną sparowane. Pomyślne sparowanie obu urządzeń: Bluetooth  $\ast$  na wyświetlaczu przestaje migać. Aplikacja w smartfonie jest w trybie gotowania (wyświetlana temperatura podłączonych sond).

#### **Dystrybutor**

Sunnysoft s.r.o. Kovanecká 2390/1a 190 00 Praha 9 Republika Czeska